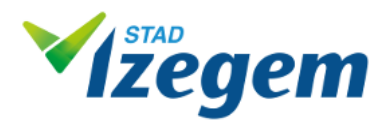

## Hoe inloggen bij de webshop in 2 stappen.

Om tickets aan te kopen voor een voorstelling in de Leest moet je eerst inloggen bij de webshop van Stad Izegem. Aan de hand van onderstaand stappenplan willen we jou daarbij begeleiden.

Wach

## **Stap 1:**

- ga naar [webshop-vrijetijd.izegem.be](https://webshop-vrijetijd.izegem.be/)
- Indien je reeds op de website van Cultuurhuis de leest bent kan je op 'Tickets' klikken bovenaan het menu. Daarna kom je op de webshop terecht waar je bovenaan de pagina op 'inloggen' klikt.

## **Stap 2:**

- Vul je gebruikersnaam in.
- Vul je paswoord in.
- Klik op 'Inloggen'

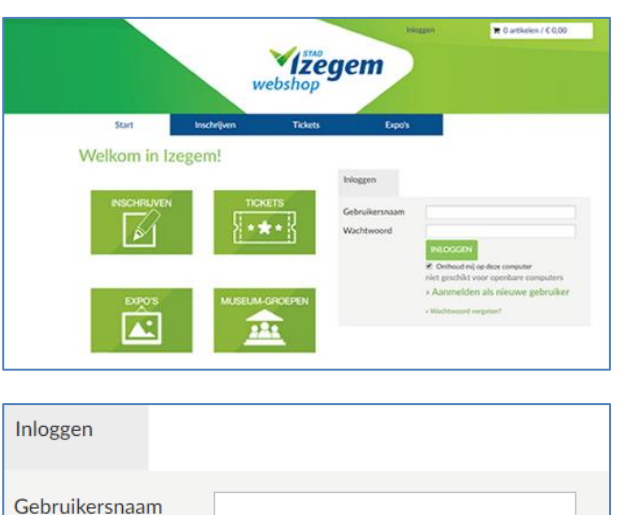

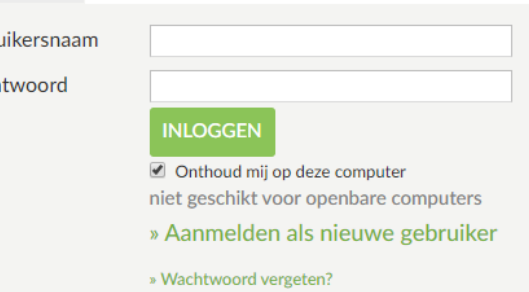

## **Opgelet:**

- Bij het invullen van een ongeldige gebruikersnaam of krijg je een foutmelding. Controleer of je gebruikersnaam en/of paswoord correct zijn.
- Als je je je gebruikersnaam en/of paswoord niet meer weet klik dan op 'wachtwoord vergeten' en vul het formulier in. Controleer daarna je e-mail.
- Indien dit niet lukt klik dan op 'Problemen', vul het formulier in en klik op 'Volgende'.

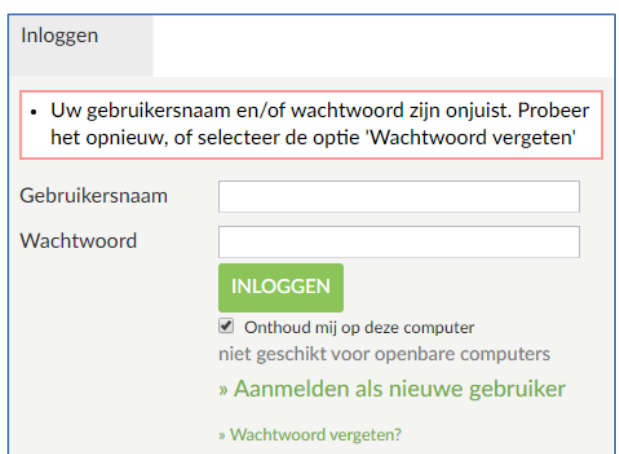

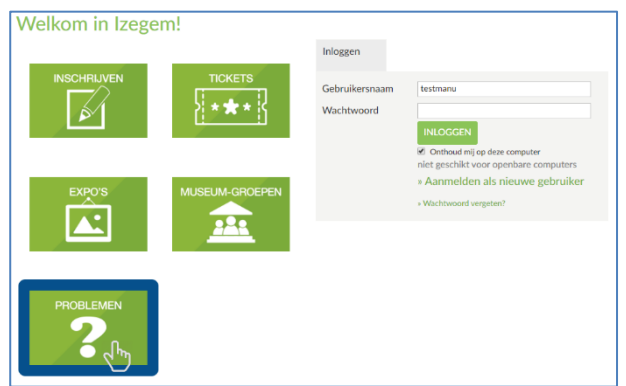